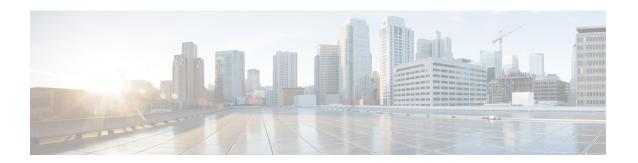

# **Using the Command-Line Interface**

This chapter contains the following topics:

- CLI Command Keyboard Shortcuts, on page 2
- Using the Interactive Help Feature, on page 4

## **CLI Command Keyboard Shortcuts**

The table below lists the CLI keyboard shortcuts to help you enter and edit command lines on the controller.

Table 1: CLI Command Keyboard Shortcuts

| Action                              | Description                                                                                                    | Keyboard Shortcut            |
|-------------------------------------|----------------------------------------------------------------------------------------------------|------------------------------|
| Change                              | The word at the cursor to lowercase.                                                                                                 | Esc I                        |
|                                     | The word at the cursor to uppercase.                                                                                                 | Esc u                        |
| Delete                              | A character to the left of the cursor.                                                                                               | Ctrl-h, Delete, or Backspace |
|                                     | All characters from the cursor to the beginning of the line.                                                                         | Ctrl-u                       |
|                                     | All characters from the cursor to the end of the line.                                                                               | Ctrl-k                       |
|                                     | All characters from the cursor to the end of the word.                                                                               | Esc d                        |
|                                     | The word to the left of the cursor.                                                                                                  | Ctrl-w or Esc Backspace      |
| Display MORE output                 | Exit from MORE output.                                                                                                    | q, Q, or Ctrl-C              |
|                                     | Next additional screen. The default is one screen. To display more than one screen, enter a number before pressing the Spacebar key. | Spacebar                     |
|                                     | Next line. The default is one line.<br>To display more than one line, enter<br>the number before pressing the<br>Enter key.          | Enter                        |
| Enter or Return key character.      |                                                                                                    | Ctrl-m                       |
| Expand the command or abbreviation. |                                                                                                    | Ctrl-t or Tab                |
| Move the cursor                     | One character to the left (back).                                                                                                    | Ctrl-b or Left Arrow         |
|                                     | One character to the right (forward).                                                                                                | Ctrl-f or Right Arrow        |
|                                     | One word to the left (back), to the beginning of the current or previous word.                                                       | Esc b                        |

| Action                                                                          | Description                                                              | Keyboard Shortcut |
|---------------------------------------------------------------------------------|--------------------------------------------------------------------------|-------------------|
|                                                                                 | One word to the right (forward), to the end of the current or next word. | Esc f             |
|                                                                                 | To the beginning of the line.                                            | Ctrl-a            |
|                                                                                 | To the end of the line.                                                  | Ctrl-e            |
| Redraw the screen at the prompt.                                                |                                                                          | Ctrl-l or Ctrl-r  |
| Return to the EXEC mode from any configuration mode                             |                                                                          | Ctrl-z            |
| Return to the previous mode or exit from the CLI from Exec mode.                |                                                                          | exit command      |
| Transpose a character at the cursor with a character to the left of the cursor. |                                                                          | Ctrl-t            |

## **Using the Interactive Help Feature**

The question mark (?) character allows you to get the following type of help about the command at the command line. The table below lists the interactive help feature list.

#### Table 2: Interactive Help Feature List

| Command                     | Description                                                           |
|-----------------------------|-----------------------------------------------------------------------|
| help                        | Provides a brief description of the Help feature in any command mode. |
| ? at the command prompt     | Lists all commands available for a particular command mode.           |
| partial command?            | Provides a list of commands that begin with the character string.     |
| partial command <tab></tab> | Completes a partial command name.                                     |
| command ?                   | Lists the keywords, arguments, or both associated with a command.     |
| command keyword ?           | Lists the arguments that are associated with the keyword.             |

### **Using the help Command**

### Before you begin

To look up keyboard commands, use the help command at the root level.

### help

Help may be requested at any point in a command by entering a question mark '?'. If nothing matches, the help list will be empty and you must back up until entering a '?' shows the available options. Two types of help are available:

- 1. Full help is available when you are ready to enter a command argument (for example show?) and describes each possible argument.
- 2. Partial help is provided when an abbreviated argument is entered and you want to know what arguments match the input (for example show pr?).

### Example:

```
> help
HELP:
Special keys:
    DEL, BS... delete previous character
    Ctrl-A .... go to beginning of line
    Ctrl-E .... go to end of line
    Ctrl-F .... go forward one character
```

```
Ctrl-B .... go backward one character
Ctrl-D .... delete current character
Ctrl-U, X. delete to beginning of line
Ctrl-K .... delete to end of line
Ctrl-W .... delete previous word
Ctrl-T .... transpose previous character
Ctrl-P .... go to previous line in history buffer
Ctrl-N .... go to next line in history buffer
Ctrl-Z .... return to root command prompt
Tab, <SPACE> command-line completion
Exit .... go to next lower command prompt
? .... list choices
```

### **Using the? command**

### Before you begin

To display all of the commands in your current level of the command tree, or to display more information about a particular command, use the ? command.

command name?

When you enter a command information request, put a space between the **command name** and ?.

#### **Examples**

This command shows you all the commands and levels available from the root level.

```
> ?
              Clear selected configuration elements.
clear
              Configure switch options and settings.
             Manages system debug options.
debuq
             Help
help
linktest
             Perform a link test to a specified MAC address.
logout
             Exit this session. Any unsaved changes are lost.
ping
              Send ICMP echo packets to a specified IP address.
reset
              Reset options.
             Save switch configurations.
save
show
             Display switch options and settings.
             Transfer a file to or from the switch.
transfer
```

### **Using the partial? command**

#### Before you begin

To provide a list of commands that begin with the character string, use the partial command?.

#### partial command?

There should be no space between the command and the question mark.

This example shows how to provide a command that begin with the character string "ad":

```
> controller> config>ad?
```

The command that matches with the string "ad" is as follows:

advanced

### Using the partial command<tab>

### Before you begin

To completes a partial command name, use the partial command<a href="mailto:tab">tab</a> command.

### partial command<tab>

There should be no space between the command and <tab>.

This example shows how to complete a partial command name that begin with the character string "cert":

Controller >config>cert<tab> certificate

### Using the command?

### **Examples**

To list the keywords, arguments, or both associated with the command, use the command?.

command-name ?

There should be a space between the command and the question mark.

This example shows how to list the arguments and keyword for the command acl:

```
Controller >config acl ?
```

Information similar to the following appears:

```
apply Applies the ACL to the data path.
counter Start/Stop the ACL Counters.
create Create a new ACL.
delete Delete an ACL.
rule Configure rules in the ACL.
cpu Configure the CPU ACL Information
```

### command keyword?

To list the arguments that are associated with the keyword, use the command keyword?:

```
command keyword ?
```

There should be space between the keyword and the question mark.

This example shows how to display the arguments associated with the keyword cpu:

```
Controller >config acl cpu ?
```

### Information similar to the following appears:

none None - Disable the CPU ACL <name> - Name of the CPU ACL

command keyword?